- 2. Connect the Seagate NAS.
- a. Connect the Ethernet cable from the Seagate NAS to your router. b. Connect the power adapter from the Seagate NAS to a power outlet.

### NOTE: Do not connect the Seagate NAS directly to your computer; connect the computer through a router to the Seagate NAS.

- 3. Press the power button on the Seagate NAS. Wait for the LEDs on the front panel to stop blinking. This may take a couple of minutes.
- 4. Insert the DVD. Follow the on-screen instructions to complete the setup.

### **1.** 1. Déballez le produit.

- 2. Connectez le serveur NAS Seagate.
- a. Connectez le câble Ethernet du serveur NAS Seagate à votre routeur. b. Branchez le cordon d'alimentation du serveur NAS Seagate sur une prise de courant.

REMARQUE : Ne connectez pas le serveur NAS Seagate directement à votre ordinateur. Utilisez votre routeur comme intermédiaire entre votre ordinateur et le serveur NAS.

- 3. Appuyez sur le bouton de marche/arrêt du serveur NAS Seagate. Attendez que les voyants du panneau avant cessent de clignoter. Cela peut prendre quelques minutes.
- 4. Insérez le DVD. Suivez les instructions à l'écran pour terminer l'installation.

### **ES** 1. Desembale la caja.

- 2. Conecte Seagate NAS.
- a. Conecte el cable Ethernet desde Seagate NAS al enrutador.
- b. Conecte el adaptador de corriente desde Seagate NAS a un
- tomacorriente.

### NOTA: No conecte Seagate NAS directamente a la computadora; conecte la computadora a Seagate NAS mediante un enrutador.

- Visit us at our Support pages for assistance with: • Installation: Additional instructions and
- troubleshooting assistance • Warranty Information
- To contact support, visit us at our **Contact Us** page.

- 3. Presione el botón de encendido de Seagate NAS. Espere que los indicadores LED en el panel frontal terminen de parpadear. Esto puede demorar algunos minutos.
- 4. Inserte el DVD. Siga las instrucciones en pantalla para completar la configuración.

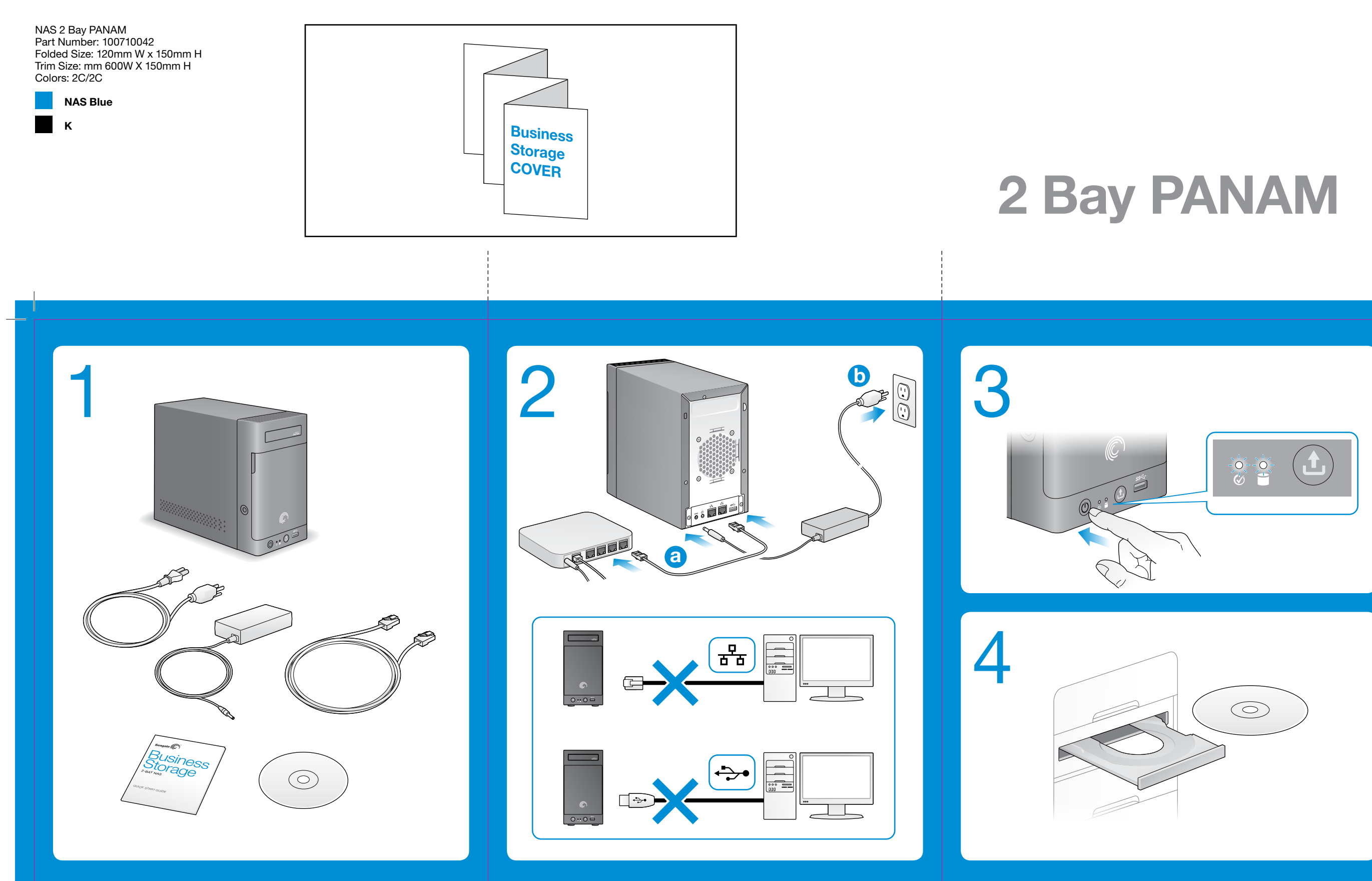

However, there is no guarantee that interference will not occur in a particular installation. If this equipment does cause harmful interference to radio or television reception, which can be determined by turning the equipment off and on, the user is encouraged to try to correct the interference by one or more of the ollowing measures:

• Reorient or relocate the receiving antenna. • Increase the separation between the equipment and receiver.

© 2012 Seagate Technology LLC. All rights reserved. Seagate, Seagate Technology, and the Wave logo are trademarks or registered trademarks of Seagate Technology LLC or one of its affiliated companies in the United States and/or other countries. All other trademarks or registered trademarks are the property of their respective owners. When referring to hard drive capacity, one gigabyte, or GB, equals one billion bytes and one terabyte, or TB,<br>equals one thousand billion bytes. Your computer's operating system may use a different standard of meas and report a lower capacity. In addition, some of the listed capacity is used for formatting and other functions and will not be available for data storage. The export or re-export of hardware or software containing encryption may be regulated by the U.S. Department of Commerce, Bureau of Industry and Security (for more information, visit www.bis.doc.gov). Seagate reserves the right to change, without notice, product offerings or specifications.

Para ponerse en contacto con el servicio de asistencia técnica, consulte nuestra página Contacto.

Seagate Technology LLC 10200 S. De Anza Blvd. Cupertino, CA 95014 U.S.A. PN: 100710042 06/12

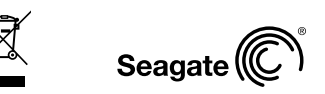

### EN WWW.SEAGATE.COM

NOTE: To protect your data, always follow the safe removal procedures for your operating system when disconnecting your product.

### FCC DECLARATION OF CONFORMANCE

This device complies with Part 15 of the FCC Rules. Operation is subject to the following two conditions: (1) this device may not cause harmful interference, and (2) this device must accept any interference received, including interference that may cause undesired operation.

### CLASS B

This equipment has been tested and found to comply with the limits for a Class B digital device, pursuant to Part 15 of the FCC Rules. These limits are designed to provide reasonable protection against harmful interference in residential installation. This equipment generates, uses, and can radiate radio frequency energy and, if not installed and used in accordance with the instructions, may cause harmful interference to radio communications.

- • Connect the equipment into an outlet on a circuit different from that to which the receiver is connected.
- Consult the dealer or an experienced radio/TV technician for help.

CAUTION: Any changes or modifications made to this equipment may void the user's authority to operate this equipment.

### **FR** WWW.SEAGATE.COM

Consultez les pages de support technique de notre site pour toute question relative aux points suivants :

- • Installation : Instructions supplémentaires et assistance dépannage
- Informations sur la garantie Pour contacter le support technique, consultez la

page Nous contacter .

REMARQUE : Pour protéger vos données, suivez toujours les procédures de retrait sécurisé correspondant à votre système d'exploitation lors de la déconnexion du produit.

### ES WWW.SEAGATE.COM

Consulte nuestras páginas de asistencia técnica para recibir ayuda sobre:

- • Instalación: Instrucciones adicionales y asistencia para la resolución de problemas
- • Información de garantías

NOTA: Para proteger sus datos, asegúrese de seguir los procedimientos de extracción segura de su sistema operativo siempre que desconecte el producto.

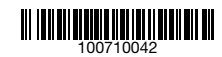

### **EN** 1. Unpack the box.

à partir de votre serveur NAS Seagate et vers celui-ci. Cet emplacement est environ 17 fois plus rapide qu'un port USB 2.0 classique. Insérez un disque Seagate compatible USM dans

## L'emplacement USM (Universal Storage Module) est un moyen pratique de transférer des données l'emplacement pour transférer rapidement des fichiers entre le disque et le serveur NAS Seagate.

### 2 Ports USB 3.0

Votre serveur NAS Seagate est doté de deux ports USB 3.0. Ces ports sont rétrocompatibles avec les appareils USB 2.0. Ils sont également compatibles avec la fonction de transfert OneTouch ® .

### 3 Bouton de marche/arrêt

Le bouton de marche/arrêt se trouve sur le panneau avant du serveur NAS Seagate.

### 4 Voyants

Les voyants situés à l'avant et à l'arrière du serveur NAS Seagate indiquent l'état du serveur et l'activité du réseau, comme décrit dans le tableau suivant :

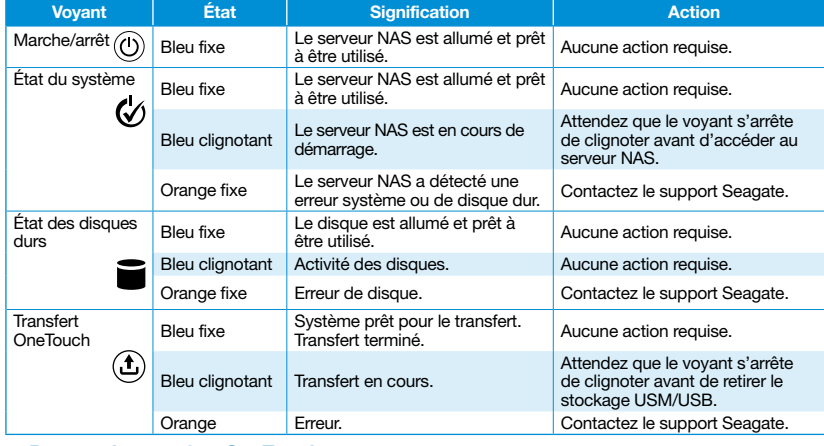

Los indicadores LED en las partes frontal y posterior de Seagate NAS indican el estado del servidor y la actividad de red, tal como se describe en la siguiente tabla:

### 5 Bouton de transfert OneTouch

La fonction OneTouch permet de transférer facilement des données entre un emplacement USM ou un port USB et votre serveur NAS Seagate. Il suffit d'appuyer sur le bouton OneTouch qui se trouve à l'avant de votre appareil et le contenu est automatiquement transféré. Consultez l'aide en ligne pour savoir comment configurer un transfert.

### 6 Ports Ethernet

Votre serveur NAS Seagate comporte deux ports Ethernet pour la connexion à un ou deux réseaux locaux.

Pour toute question, consultez l'aide et la documentation fournies avec votre serveur NAS Seagate.

### ES

### 1 Ranura USM

La ranura Módulo universal de almacenamiento (USM) ofrece una manera conveniente de transferir datos desde y a Seagate NAS. La ranura USM es aproximadamente 17 veces más veloz que un puerto USB 2.0 estándar. Coloque una unidad Seagate compatible con USM en la ranura USM para mover rápidamente los archivos entre la unidad Seagate y Seagate NAS.

### 2 Puertos USB 3.0

Seagate NAS posee dos puertos USB 3.0. Los puertos son compatibles con dispositivos anteriores con puertos USB 2.0. Además, los puertos poseen la función de transferencia OneTouch ® .

### 3 Botón de encendido

El botón de encendido se encuentra ubicado en el panel frontal de Seagate NAS.

### 4 Indicadores LED

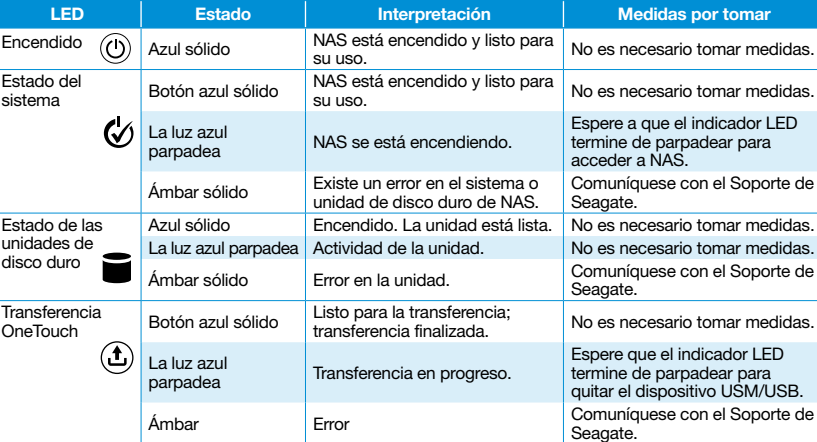

### 5 Botón de transferencia OneTouch

La función de transferencia OneTouch facilita la transferencia de datos desde o a una ranura USM o un puerto USB y Seagate NAS. Simplemente presione el botón de transferencia OneTouch ubicado en la parte frontal del dispositivo y los contenidos se transferirán automáticamente. Consulte la Ayuda en línea para obtener información sobre cómo configurar las transferencias.

### 6 Puertos Ethernet

Seagate NAS posee dos puertos Ethernet para efectuar la conexión a una o dos redes locales. Si tiene preguntas adicionales, consulte la sección de Ayuda y la documentación proporcionada con Seagate NAS.

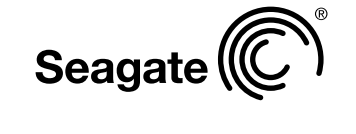

# 2-BAY NAS FR\_2-BAY NAS Business Storage

# QUICK START GUIDE GUIDE DE DÉMARRAGE RAPIDE GUÍA DE INICIO RÁPIDO

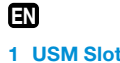

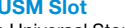

The Universal Storage Module (USM) slot provides a convenient way to transfer data to and from your Seagate NAS. The USM slot is approximately 17 times faster than a standard USB 2.0 port. Slide a USM-compatible Seagate drive into the USM slot to quickly move files between the Seagate drive and the Seagate NAS.

### 2 USB 3.0 Ports

Your Seagate NAS has two USB 3.0 ports. The ports are backwards compatible with USB 2.0 devices. The ports also support the OneTouch ® Transfer feature.

### 3 Power Button

The power button is located on the front panel of the Seagate NAS.

### 4 LED Signals

The LEDs on the front and back of your Seagate NAS indicate server status and network activity, as described in this table:

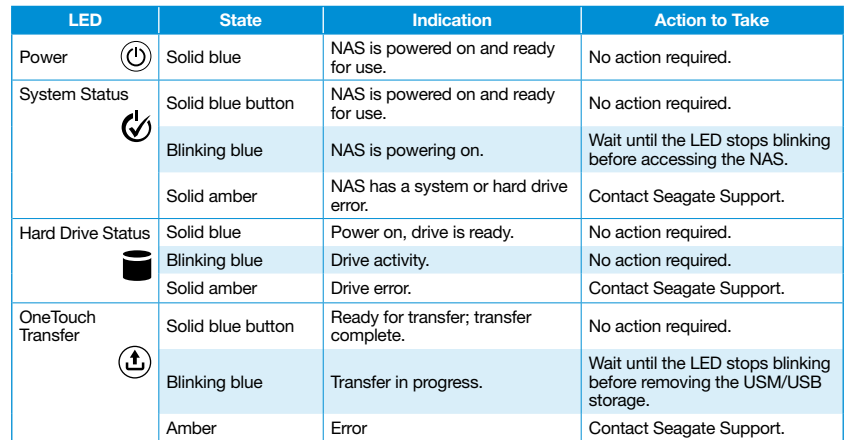

### 5 OneTouch Transfer Button

The OneTouch Transfer feature makes it easy to transfer data to or from a USM slot or USB port and your Seagate NAS. Simply press the OneTouch Transfer button on the front of your device and the contents are automatically transferred. See the online Help for information on how to set up transfers.

### 6 Ethernet Ports

Your Seagate NAS has two Ethernet ports for connecting to one or two local networks. If you have more questions, review the Help and documentation provided with your Seagate NAS.

# **FR**<br>1 Emplacement USM

1

 $\bullet$ 

3

4

(C)

 $\circledcirc$  :  $\circledcirc$   $\bullet$ 

5

6

Free Manuals Download Website [http://myh66.com](http://myh66.com/) [http://usermanuals.us](http://usermanuals.us/) [http://www.somanuals.com](http://www.somanuals.com/) [http://www.4manuals.cc](http://www.4manuals.cc/) [http://www.manual-lib.com](http://www.manual-lib.com/) [http://www.404manual.com](http://www.404manual.com/) [http://www.luxmanual.com](http://www.luxmanual.com/) [http://aubethermostatmanual.com](http://aubethermostatmanual.com/) Golf course search by state [http://golfingnear.com](http://www.golfingnear.com/)

Email search by domain

[http://emailbydomain.com](http://emailbydomain.com/) Auto manuals search

[http://auto.somanuals.com](http://auto.somanuals.com/) TV manuals search

[http://tv.somanuals.com](http://tv.somanuals.com/)